2020 年 12 月 30 日

お客さま各位

ワイエム証券株式会社

## **一部ブラウザからのワイエムダイレクトへのアクセス無効化について**

平素は格別のご高配を賜り、厚く御礼申し上げます。

インターネット通信セキュリティ向上のため、ワイエムダイレクトへのアクセスは 次のとおり変更となります。ご迷惑をおかけしますが、ご理解賜りますようお願い申 し上げます。

1. Internet Explorer9 以前のアクセス無効化

Internet Explorer9 以前のバージョンをご利用の方は、2021 年 1 月 18 日以降、 ワイエムダイレクトへアクセスできなくなりますので Internet Explorer のバージョ ンアップをお願いします。

2. TLS1.0/1.1 の無効化

暗号化通信方法のうち脆弱性が認識されている TLS1.0/1.1 によるワイエムダイレ クトへのアクセスは無効となりました。

TLS1.2 によるアクセスは可能ですが、ブラウザの設定により TLS1.2 が有効にな っていない場合は、ワイエムダイレクトへのアクセスができませんので、次の手順に 従い設定をお願いします。

なお、バージョンが古いOS・ブラウザをご利用の場合は、TLS1.2 を有効化する 設定ができないことがありますので、ご利用推奨環境へバージョンアップしていただ くようお願いします。

(1) Internet Explorer/Microsoft Edge の場合

※Internet Explorer と Microsoft Edge で設定を共有しているため Internet Explorer で設定します。

① Internet Explorer を開き[ツール(歯車のアイコン)]を開いて[インターネッ トオプション]を選択する

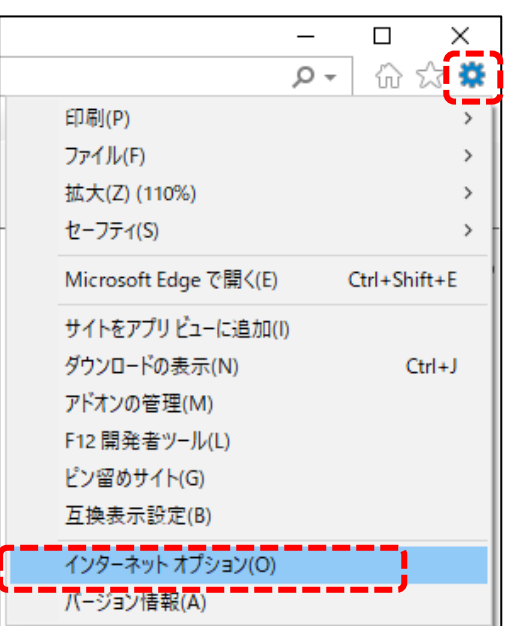

- ② [詳細設定]タブを選択し「TLS1.2 の使用」にチェックが入っていない場合は チェックを入れる
- ③ [適用]ボタン→[OK]ボタンの順にクリックし、ブラウザを再起動する

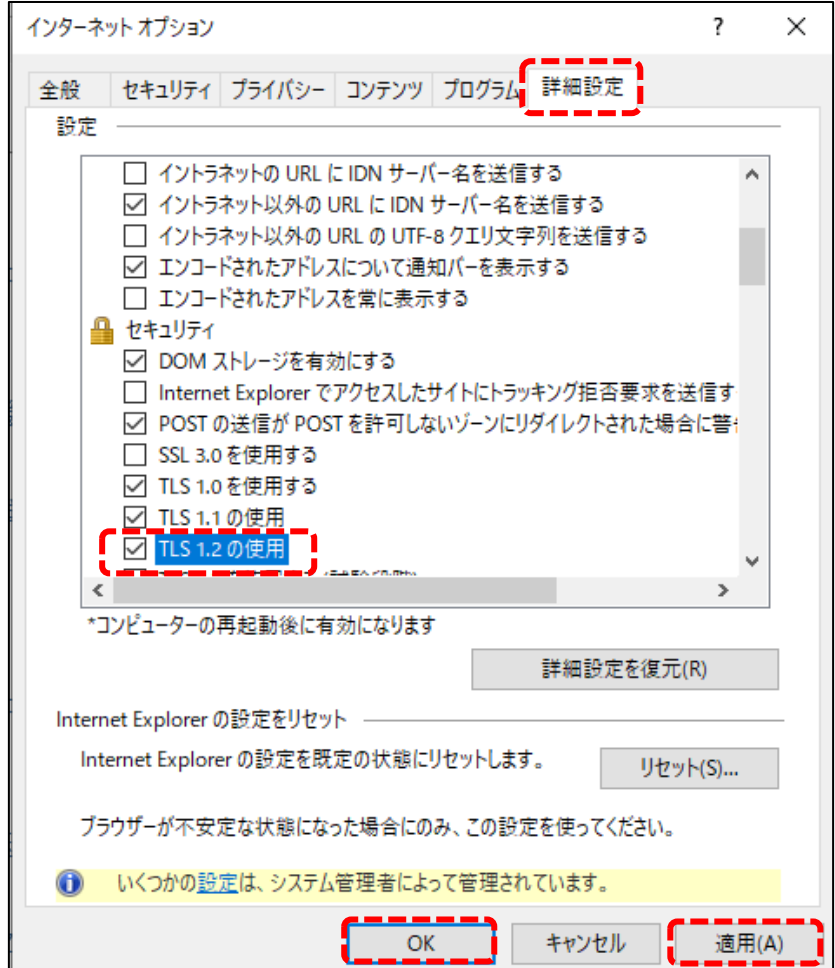

(2)Firefox/Chrome/Safari の場合

ご利用推奨環境のバージョンであれば TLS1.2 が既定で有効となっているため、ブ ラウザでの設定は不要です。

以 上